**UNIVERSIDAD SAN IGNACIO** DE LOYOLA

# **INTRODUCCIÓN**

- **INFORMACIÓN DISPONIBLE**
- ₩ **CORREO WEB USIL**
- **CONSULTAS**

# **PROGRAMA PRE-GRADO REGULAR**

## **INTRODUCCIÓN**

Esta guía de usuario detalla la información que podrá encontrar en su INFOSIL. Para acceder al mismo, deberá digitar su **Usuario** y **Clave de Alumno**, otorgado al momento de su ingreso a la Universidad.

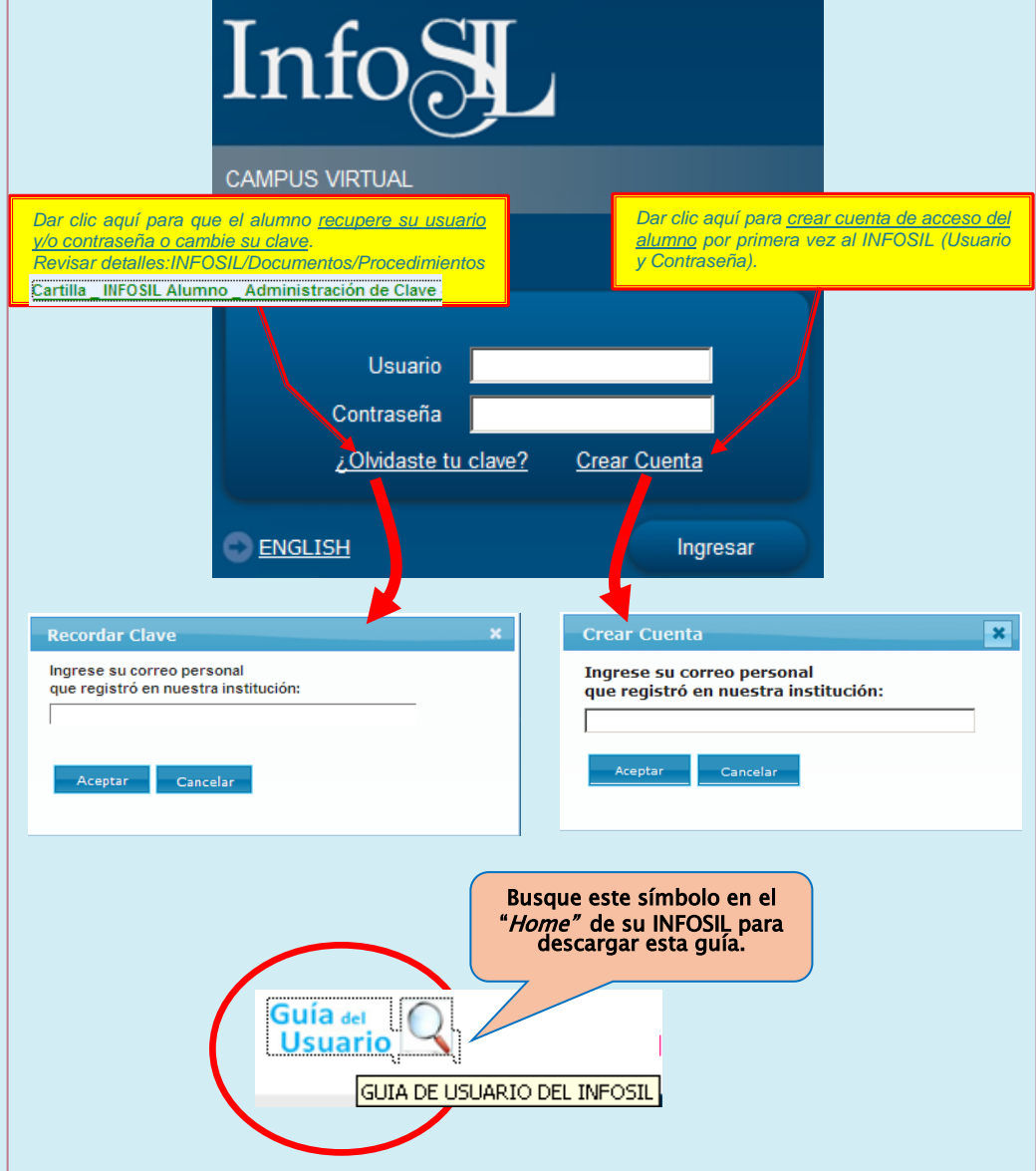

#### *HOME*

La primera pantalla que aparece luego del acceso al INFOSIL es el "*Home*", desde donde podrá tener acceso a su (1) correo institucional, (2) a la web de la **Biblioteca** y al (3) **Campus Virtual**. *Se recomienda descargar Manual del* 

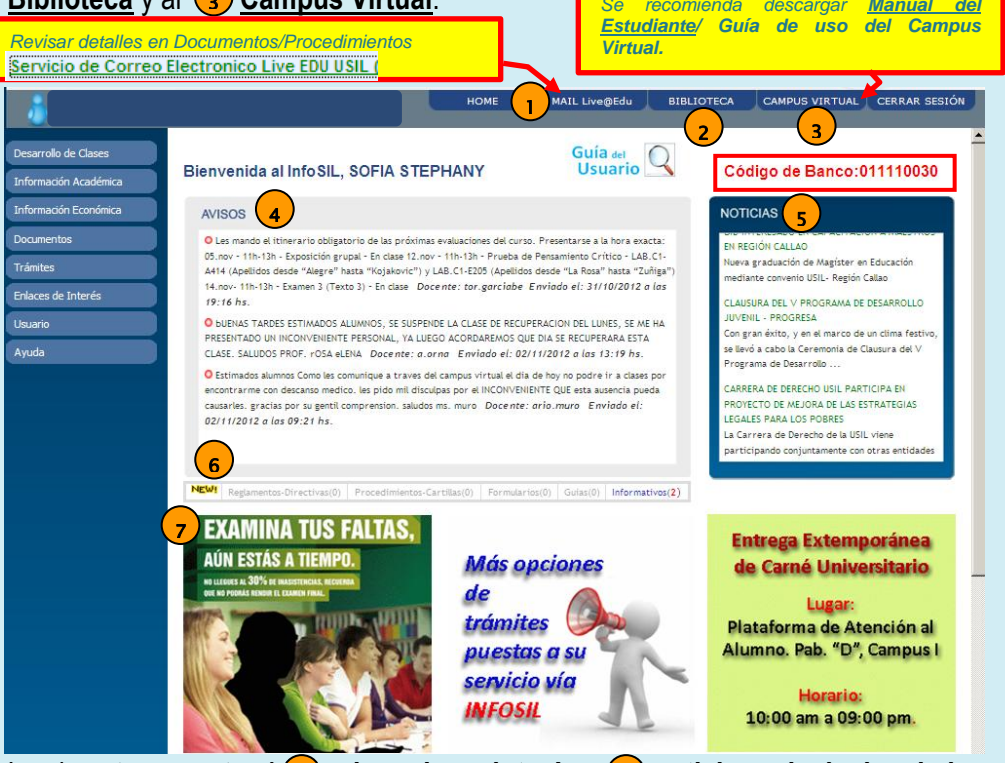

Igualmente, encontrará (4) avisos de su interés y (5) noticias principales de la **Universidad**.

Al pie de la sección "Avisos" se mostrará la indicación de nuevos documentos publicados (<sub>6</sub>).

En la parte inferior  $\overline{z}$  encontrará tres (03) secciones de avisos en donde se le anunciará **eventos importantes** durante el periodo en curso, como la matrícula vía web, aclaraciones de exámenes rezagados, modificaciones al reglamento, entre otros.

*IMPORTANTE*: Sobre el cuadro de noticias, podrá visualizar el código de banco que necesita para hacer sus pagos **en la ventanilla del banco**.

#### *INFORMACIÓN DISPONIBLE*

 $\alpha$ 

Trá

Eva

Exa

Soli –<br>Estu Sol  $F_{ch}$ 

Sol

Adicionalmente a la información disponible en el Home, podrá encontrar información sumamente importante para el desarrollo adecuado de sus clases y del periodo académico en curso.

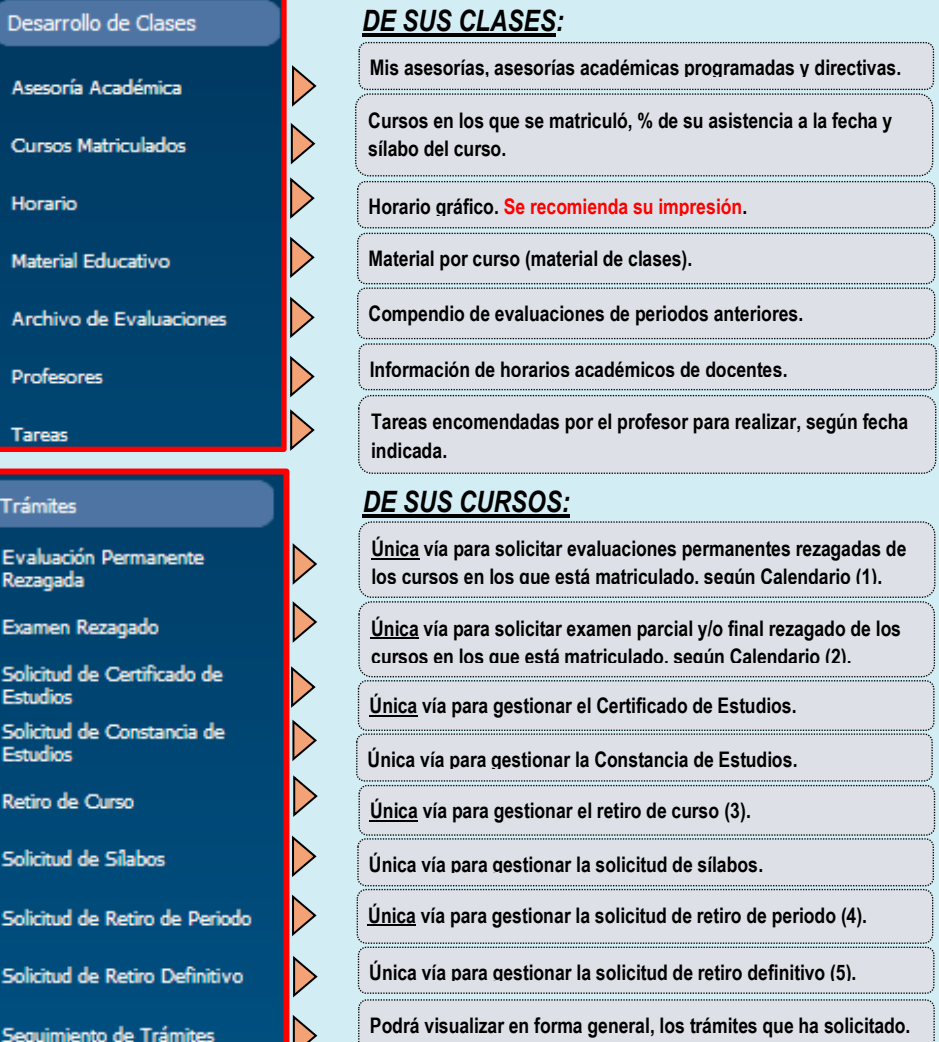

**(1) Restricciones indicadas en Art. 39º del Reglamento de Estudios USIL. / (2) Restricciones indicadas en Art. 40º del Reglamento de Estudios USIL. (3) Restricciones indicadas en Art. 21º del Reglamento de Estudios USIL. / (4) Restricciones indicadas en Art. 22º del Reglamento de Estudios USIL. / (5) Restricciones indicadas en Art. 23º del Reglamento de Estudios USIL.**

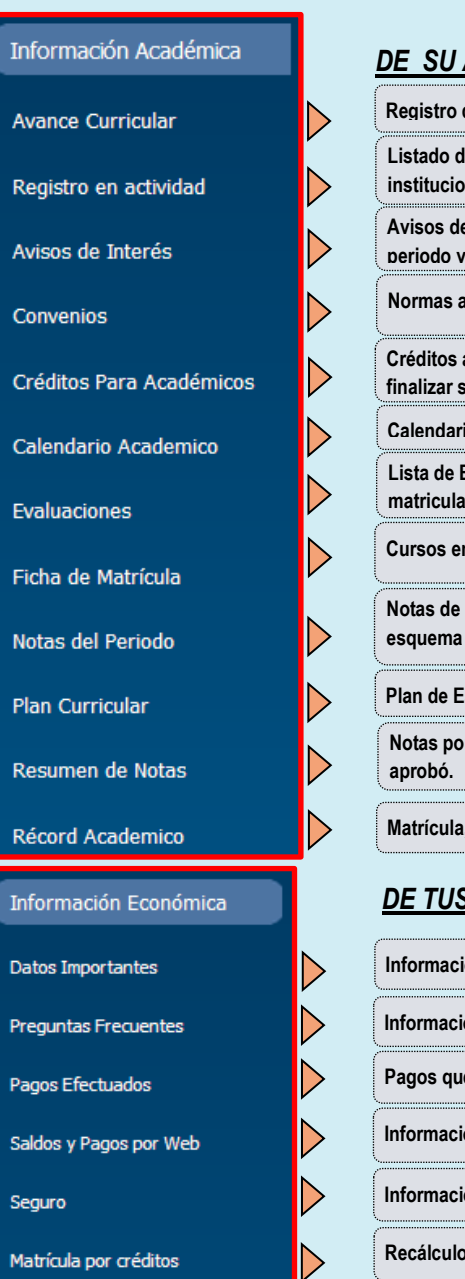

Info

Ava

Red

Avi

Cor

Cal

Pla

Réo

Info

Date

Seg

Mat

#### **AVANCE ACADÉMICO:**

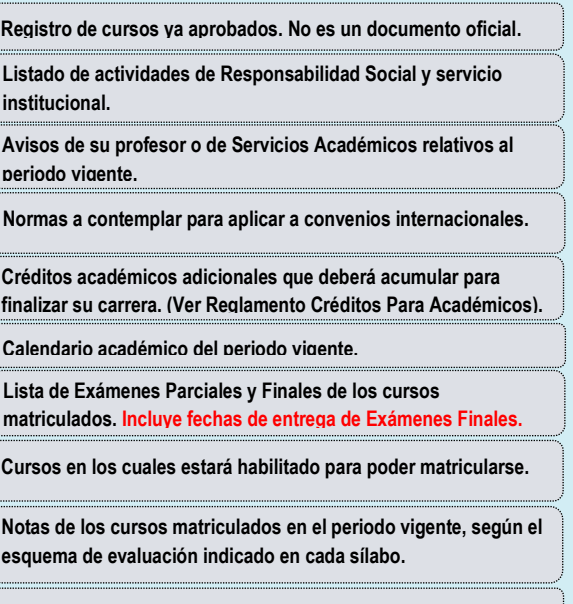

**Plan de Estudios de la carrera en que está inscrito el alumno. Notas por cada curso llevado, según el periodo en el que lo** 

**condición P.A.S. y ranking.** 

#### *DE TUS PAGOS:*

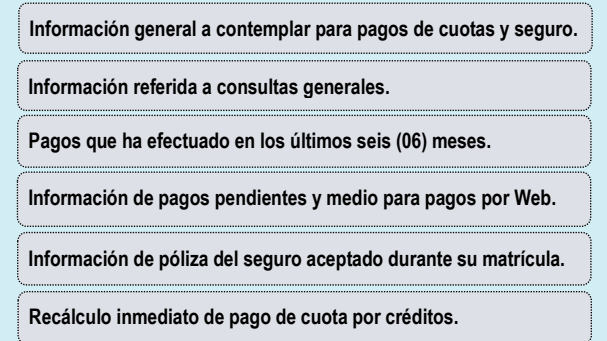

#### **Documentos** Reglamentos y Directivas N Procedimientos y cartillas Ŋ **alumno. Formularios** Guías Informativos **Rezagados, etc.) Tutoriales**

 $\triangleright$ 

D

# Enlaces de Interés

**Bolsa laboral Boletines** 

Responsabilidad social

Datos del Alumno

Usuario

Ayuda

Contáctenos

# *DE NORMAS E INFORMACIÓN ACADÉMICA*: **Reglamento de Estudios y otras normativas.**

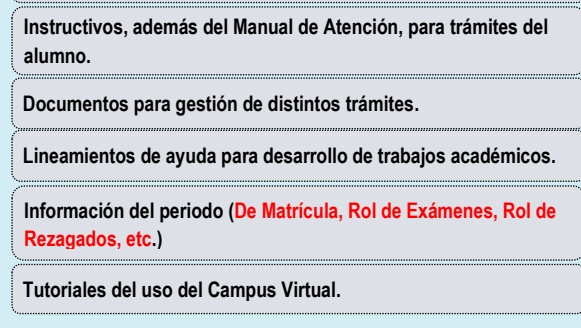

#### *DE INTERÉS*:

**Link hacia la web de Oportunidades laborales. Información de eventos de la Universidad. Link hacia la web de ASU.**

#### *DE SU USUARIO:*

**Permite cambiar la clave antigua del Infosil por una clave nueva.**

**Datos académicos y personales del alumno registrados en el Sistema Académico de la Universidad.**

#### *DEL USO DEL INFOSIL*:

**De tener problemas con el INFOSIL o con su correo electrónico, podrá llamar o escribir al contacto indicado.**

### **CORREO WEB USIL.-**

Correo institucional en el que recibirá información de sus cursos y de la Universidad.